File Gadgets Help \*Note: Before using Aspire, please prepare your cut design file and export in dxf file format. The sample file in this document includes three layers - 1) profile for 2mm depth engraving 2)

# Startup Tasks

Create a new file

## Recently opened files ...

ShopbotCut\_03\_threechairs.dxf

ShopbotCut\_01.dxf

9 0924CUT\_05.dxf

⊙ 0924CUT\_04.dxf

### Video Tutorials

Tutorial Video Browser...

#### Online Resources

Vectric Web Site

Support Web Site

Vectric Forum

Vectric on Facebook

Vectric on Twitter

## Clipart & Projects

Design & Make

2) Open an existing file

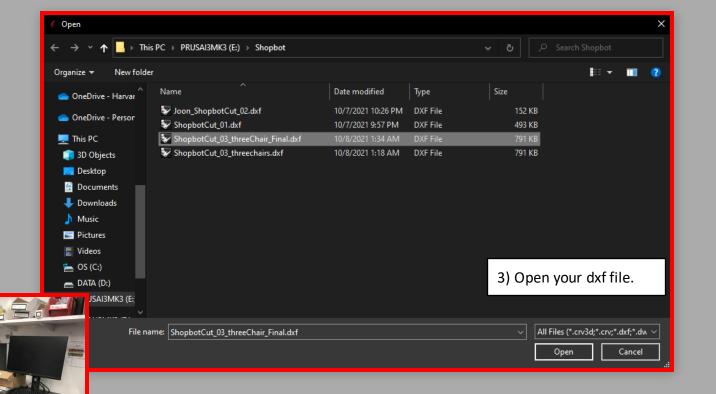

profile for holes, and 3) profile for outmost edge of each parts.

1) Launch Aspire software, the program is installed in a computer besides ShopBot and an Alienware besides electronics.

Harvard University Science Center - MA

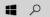

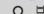

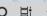

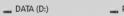

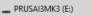

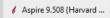

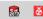

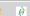

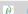

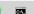

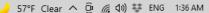

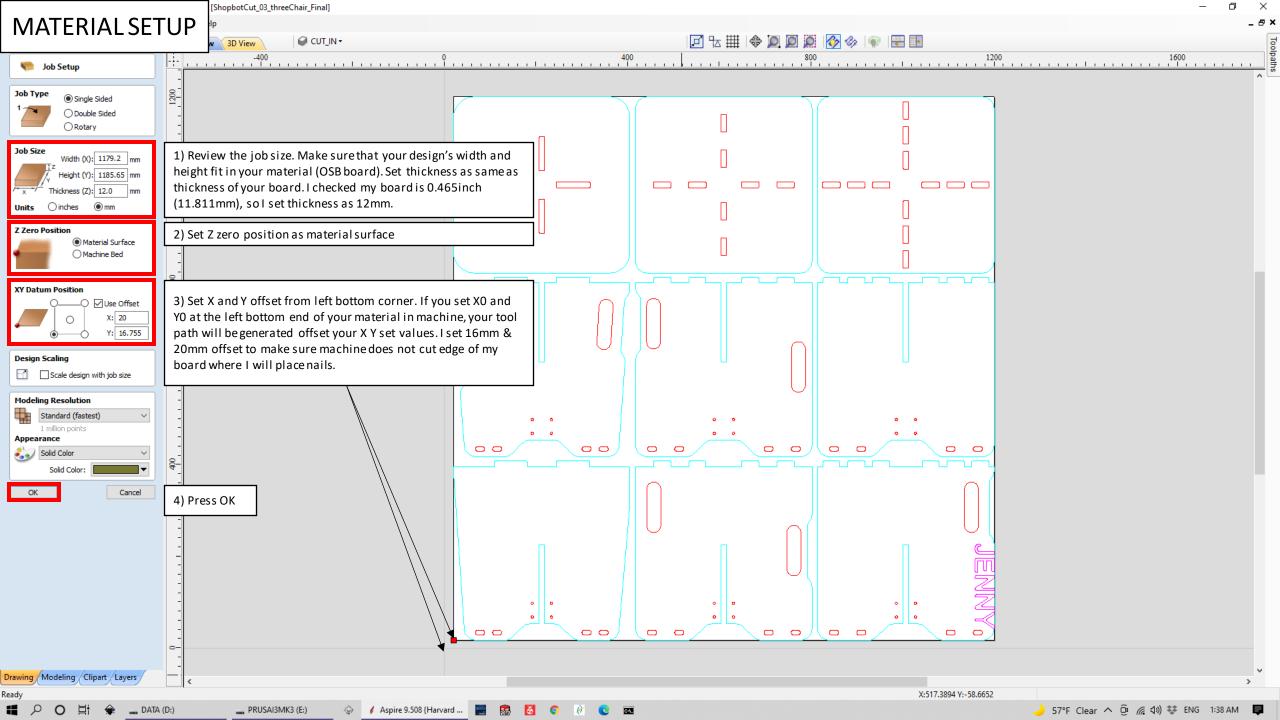

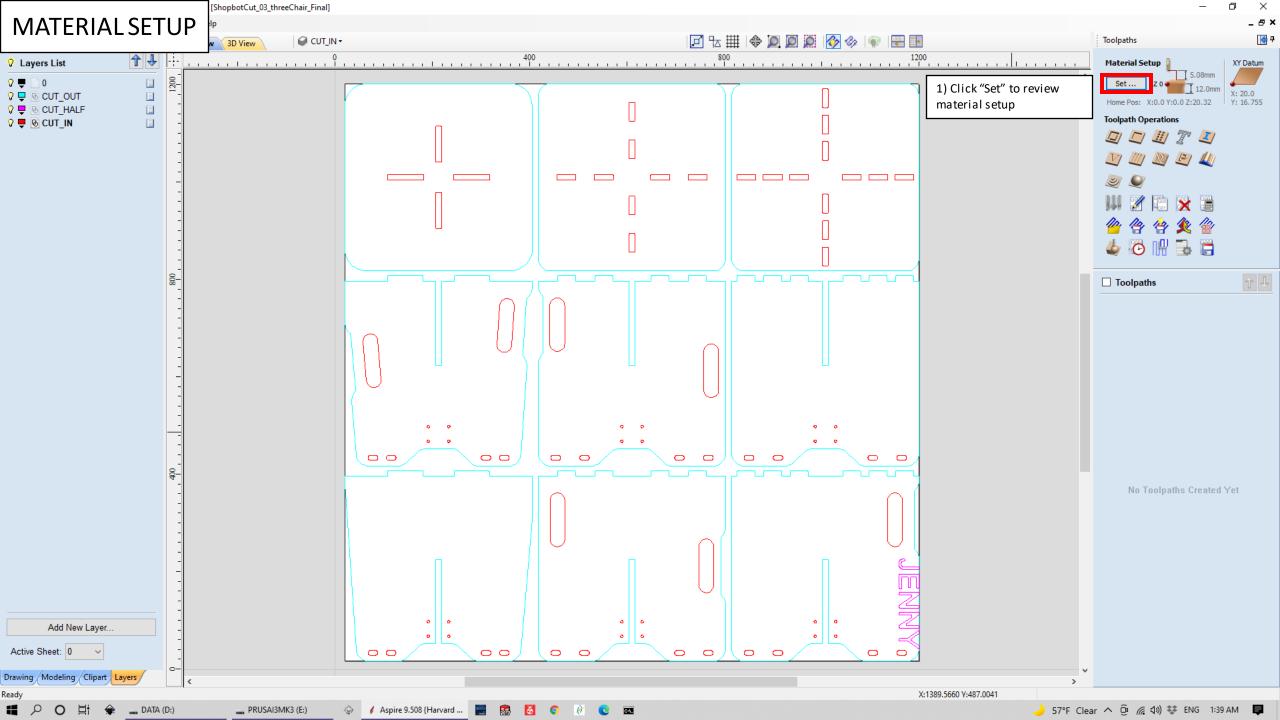

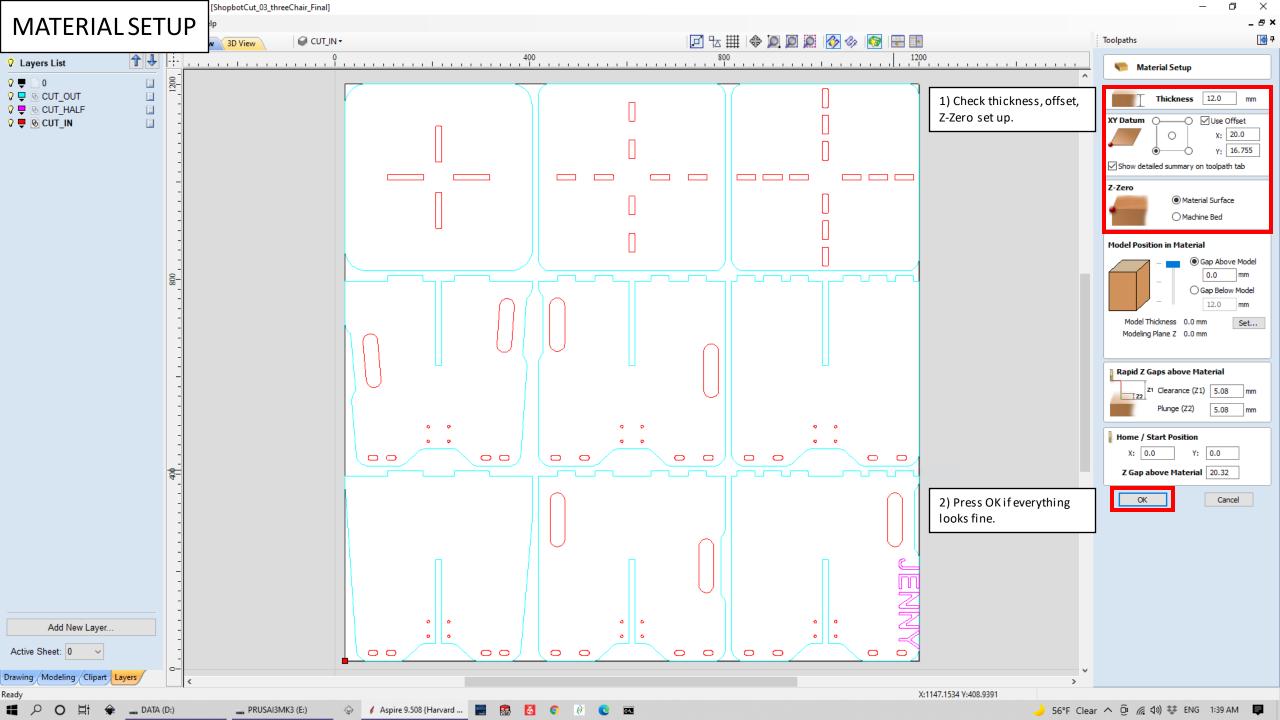

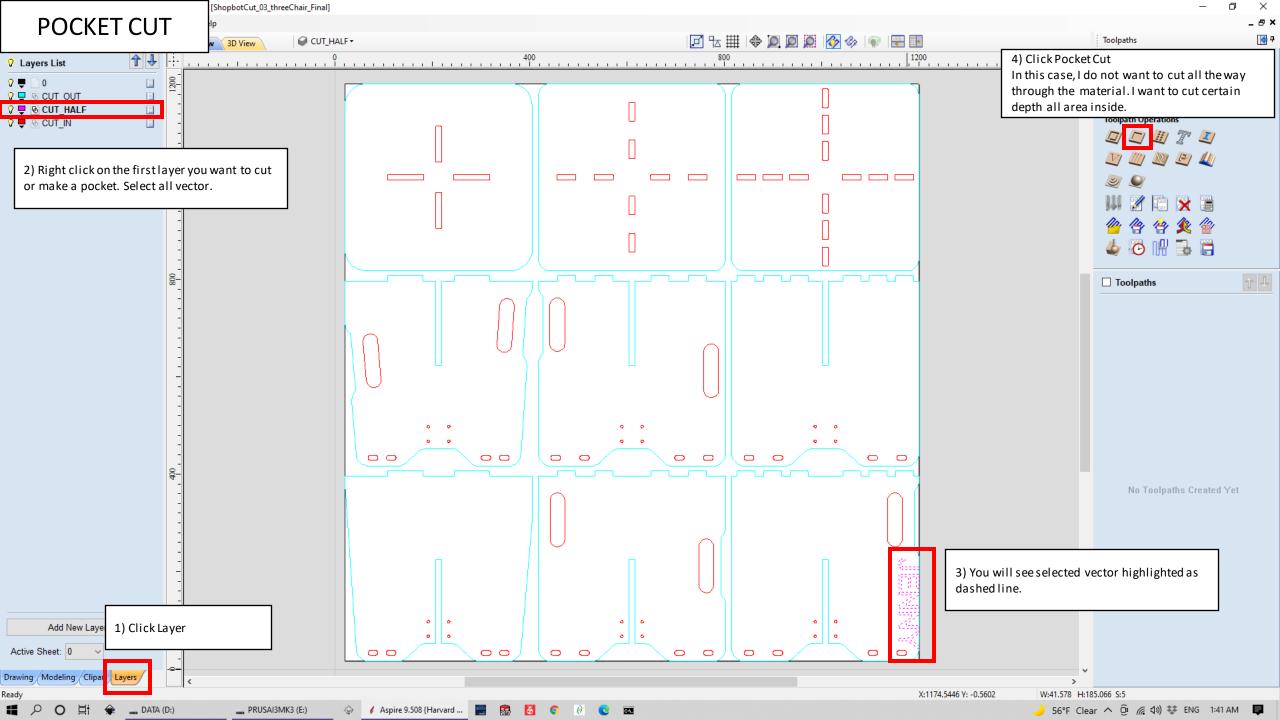

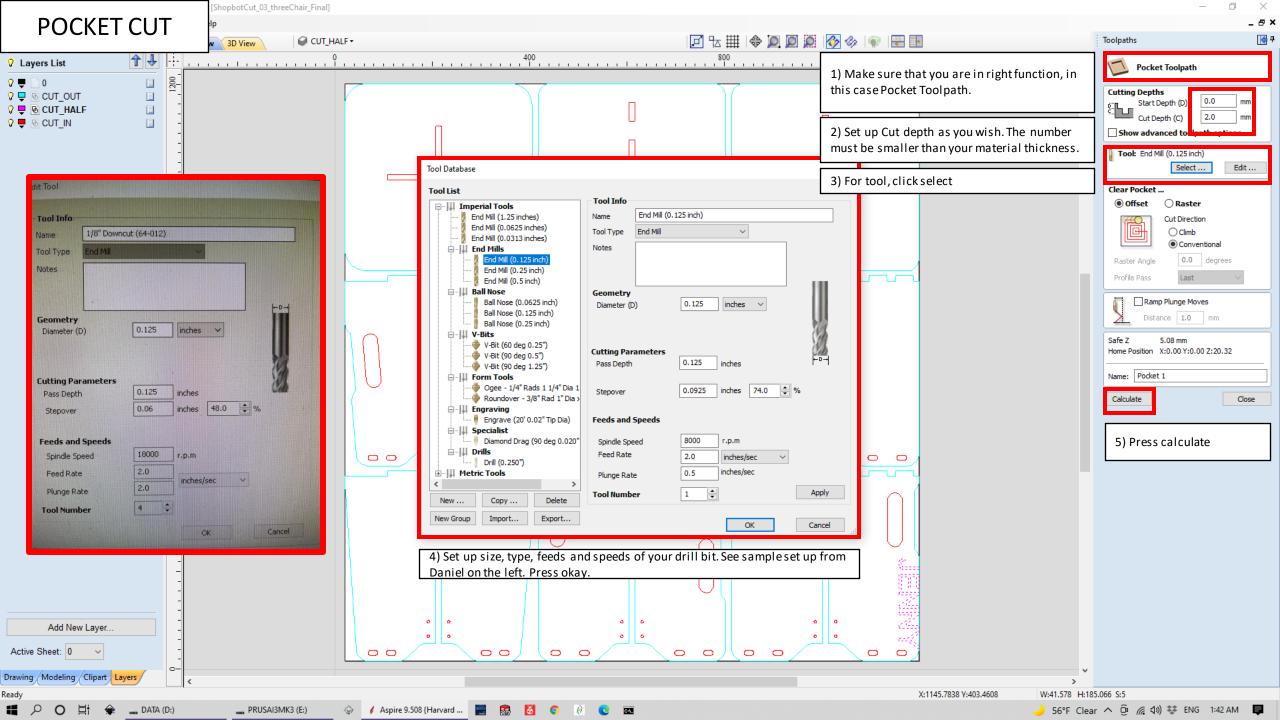

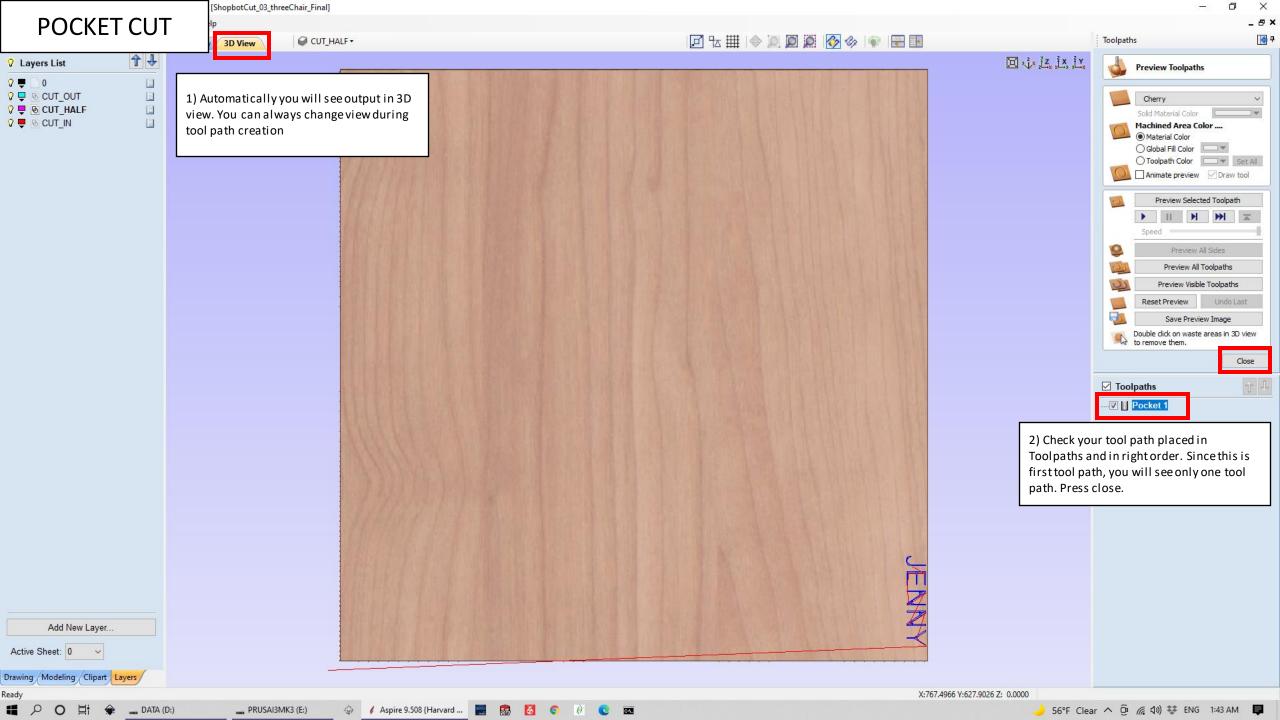

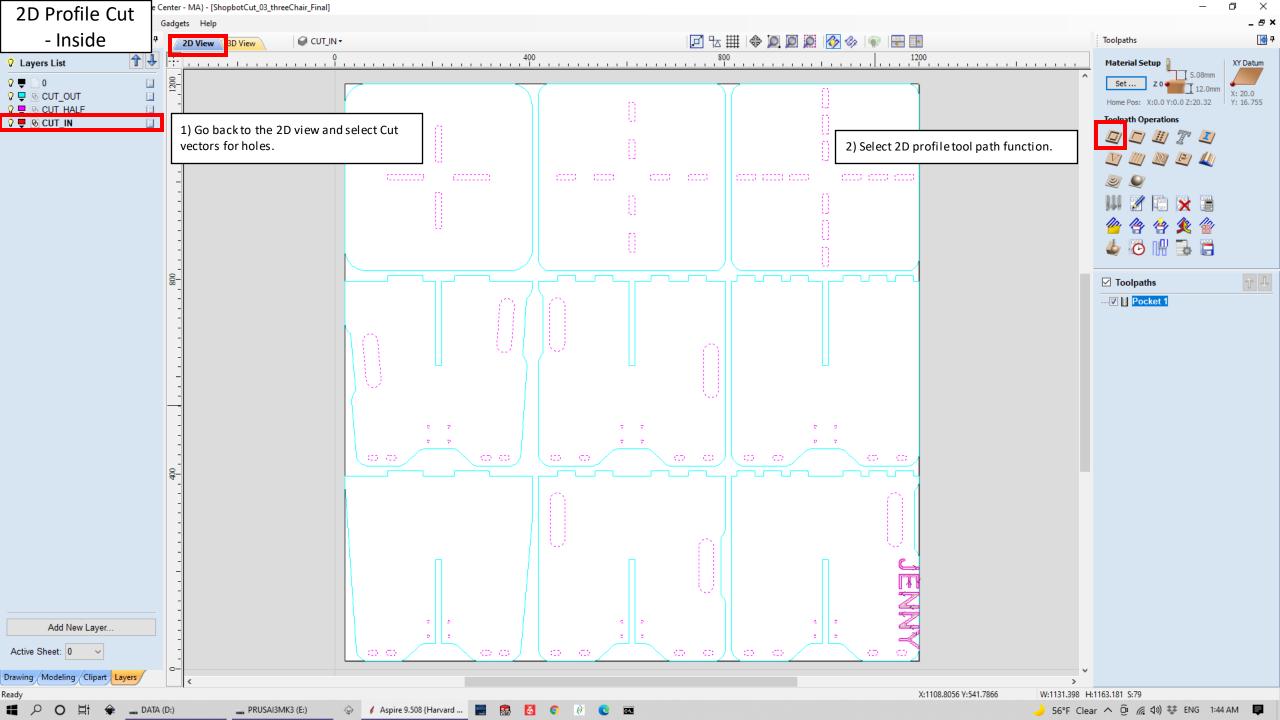

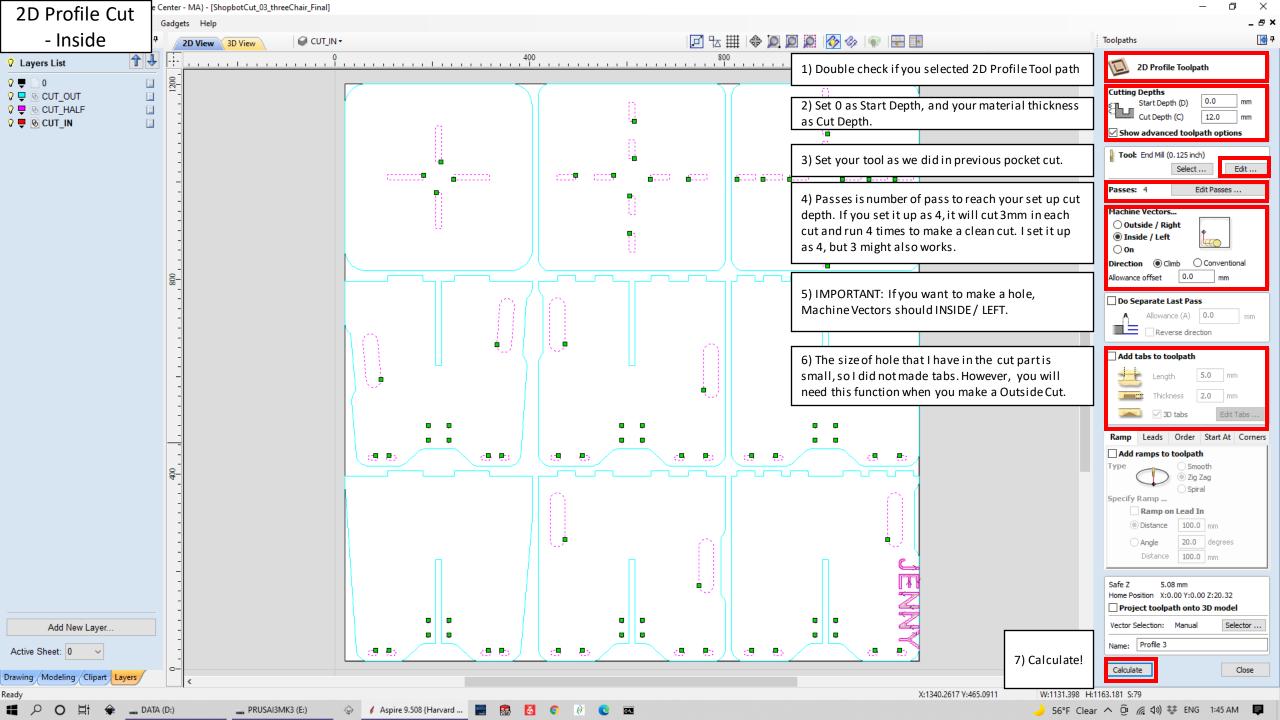

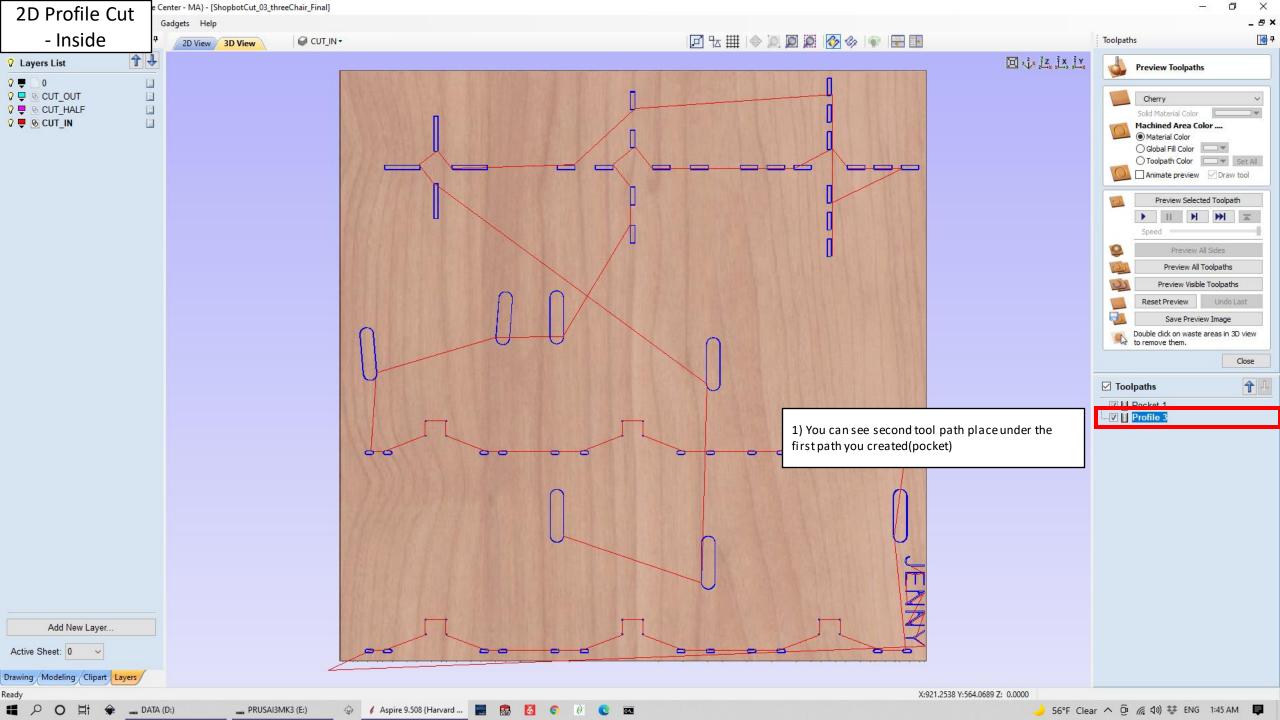

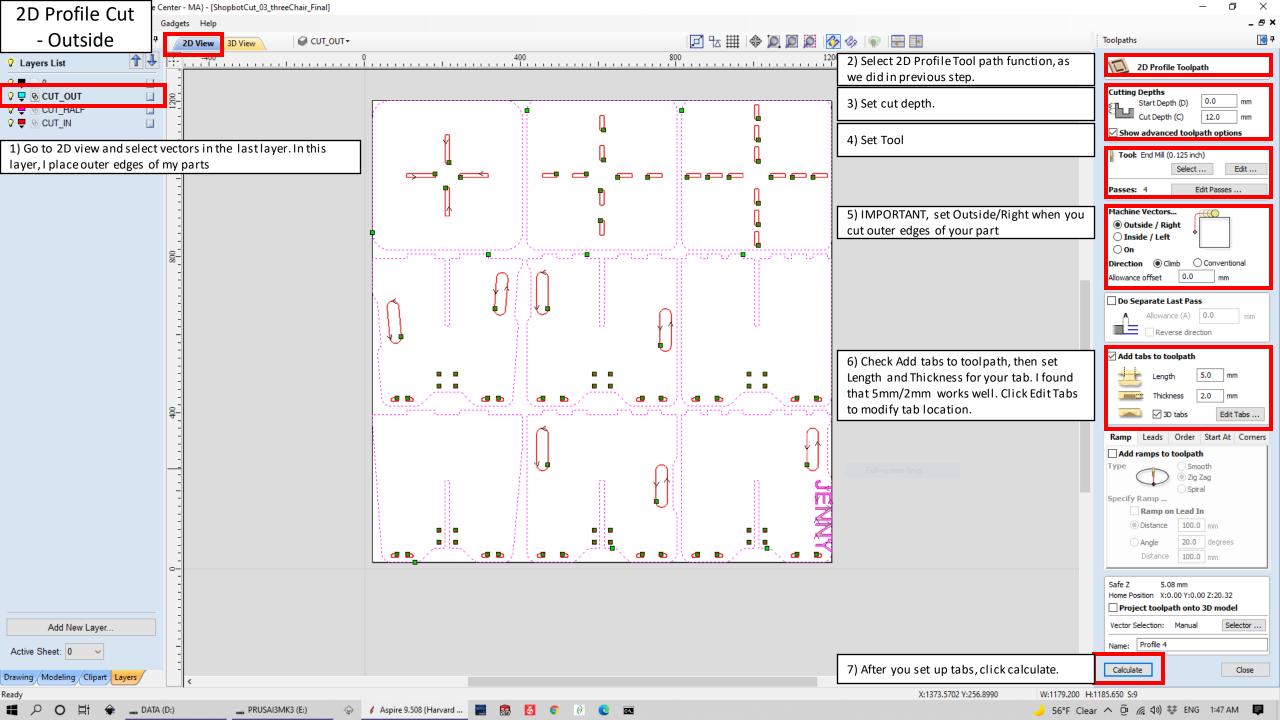

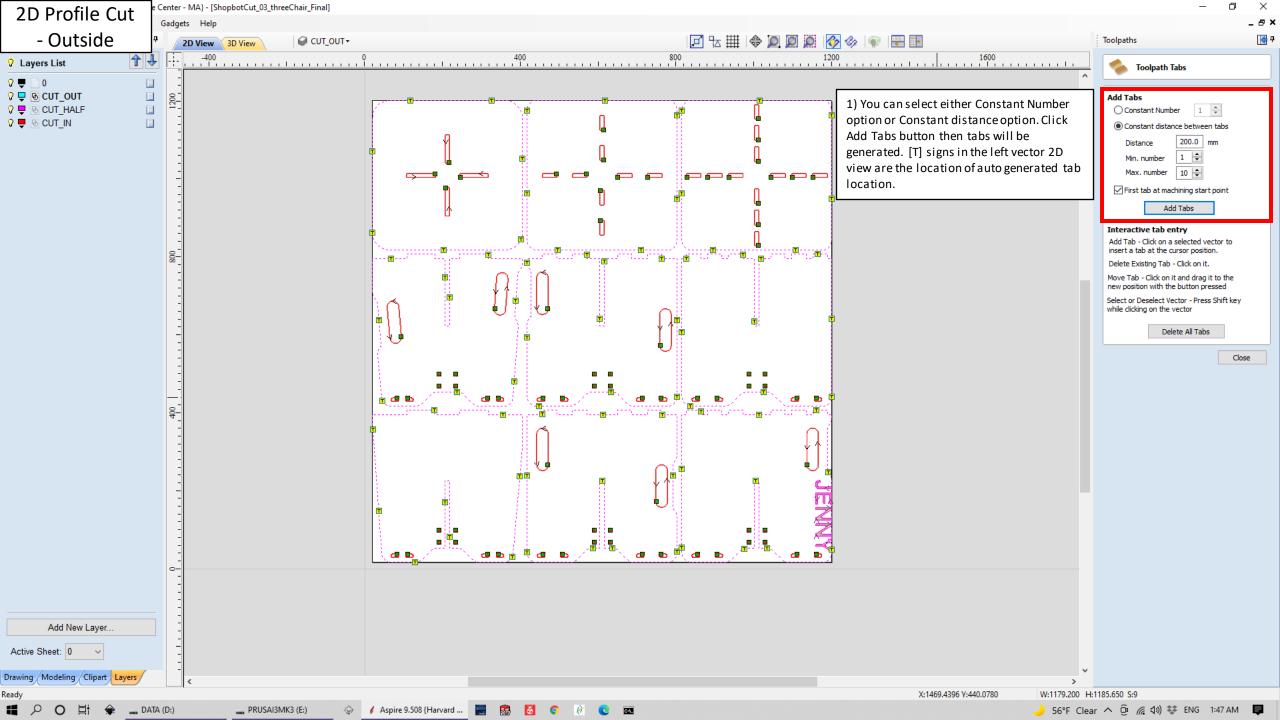

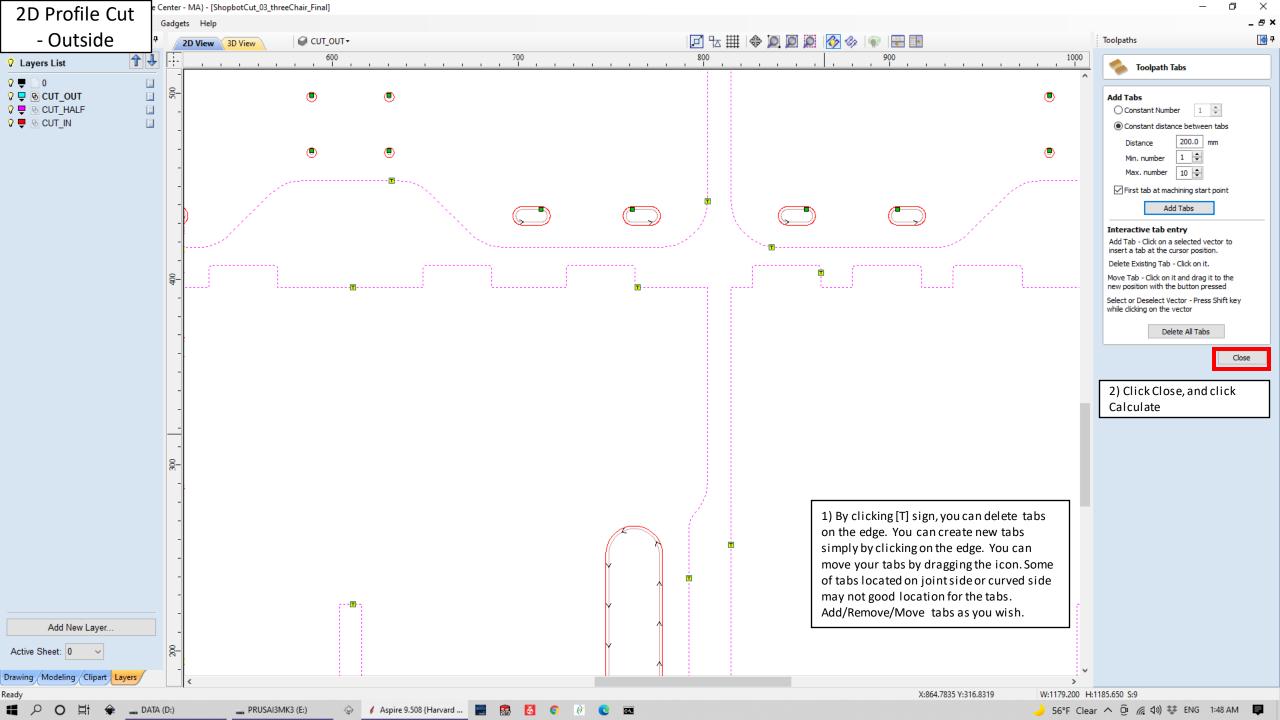

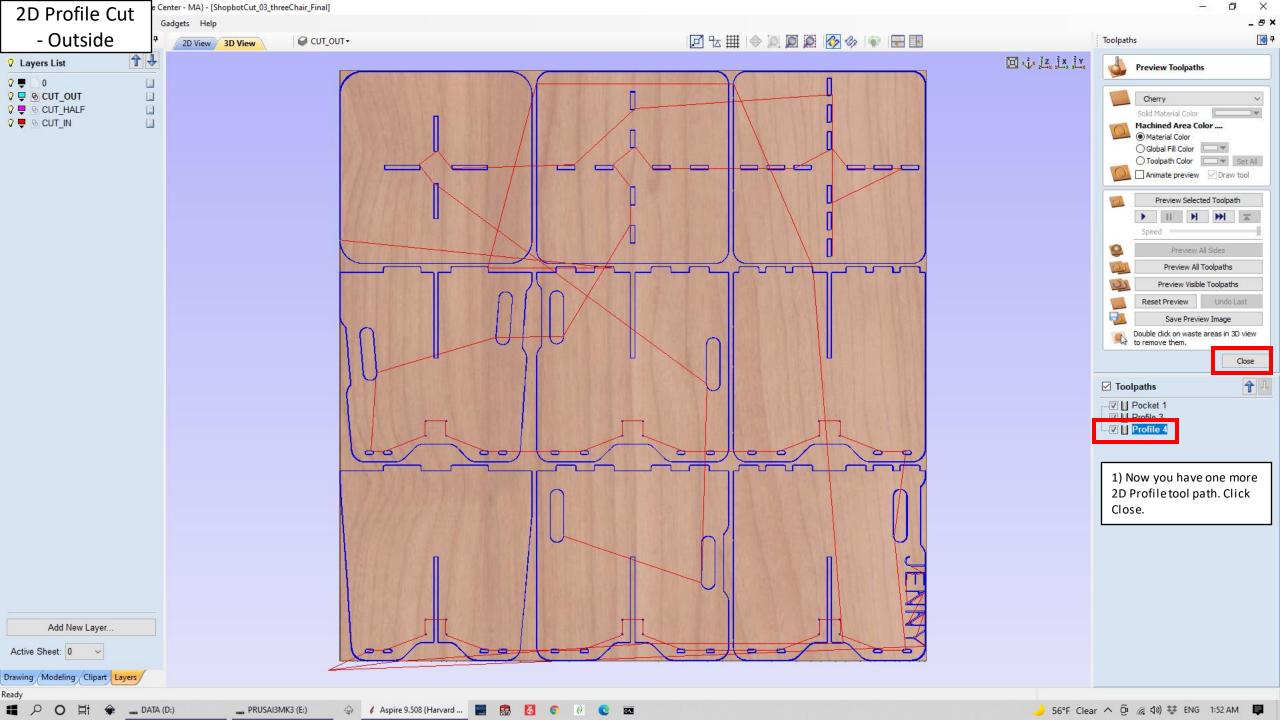

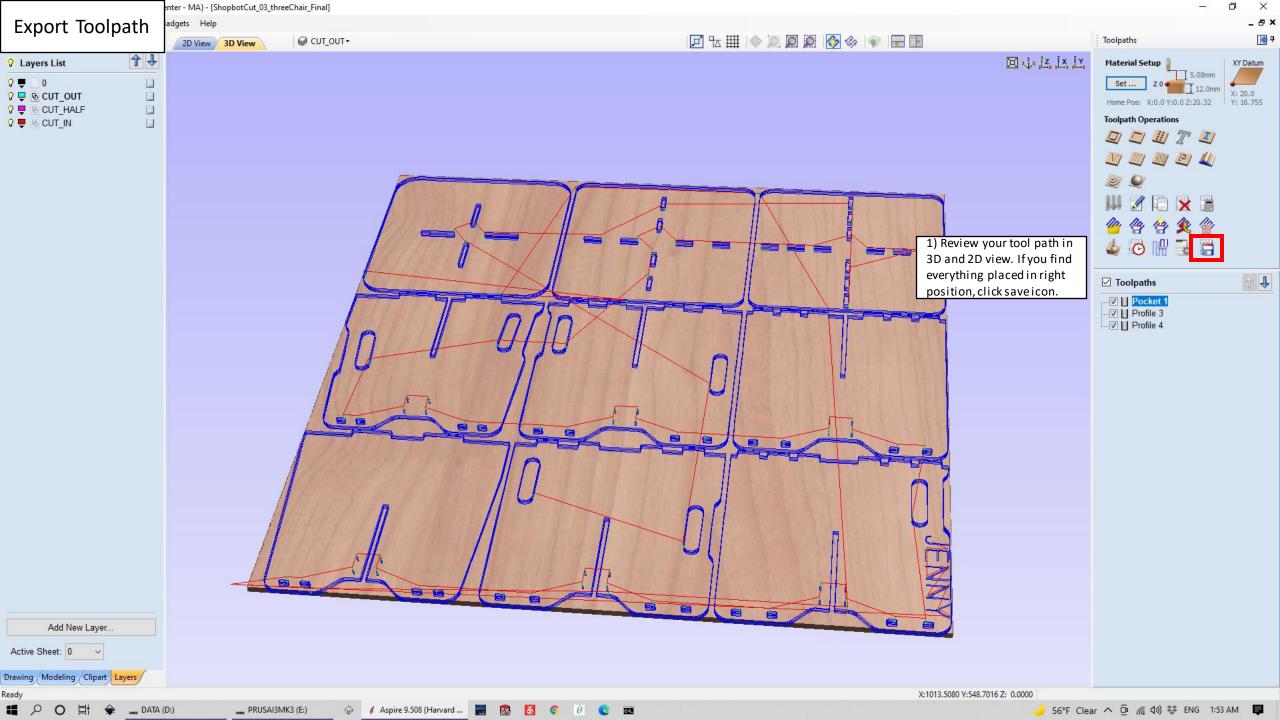

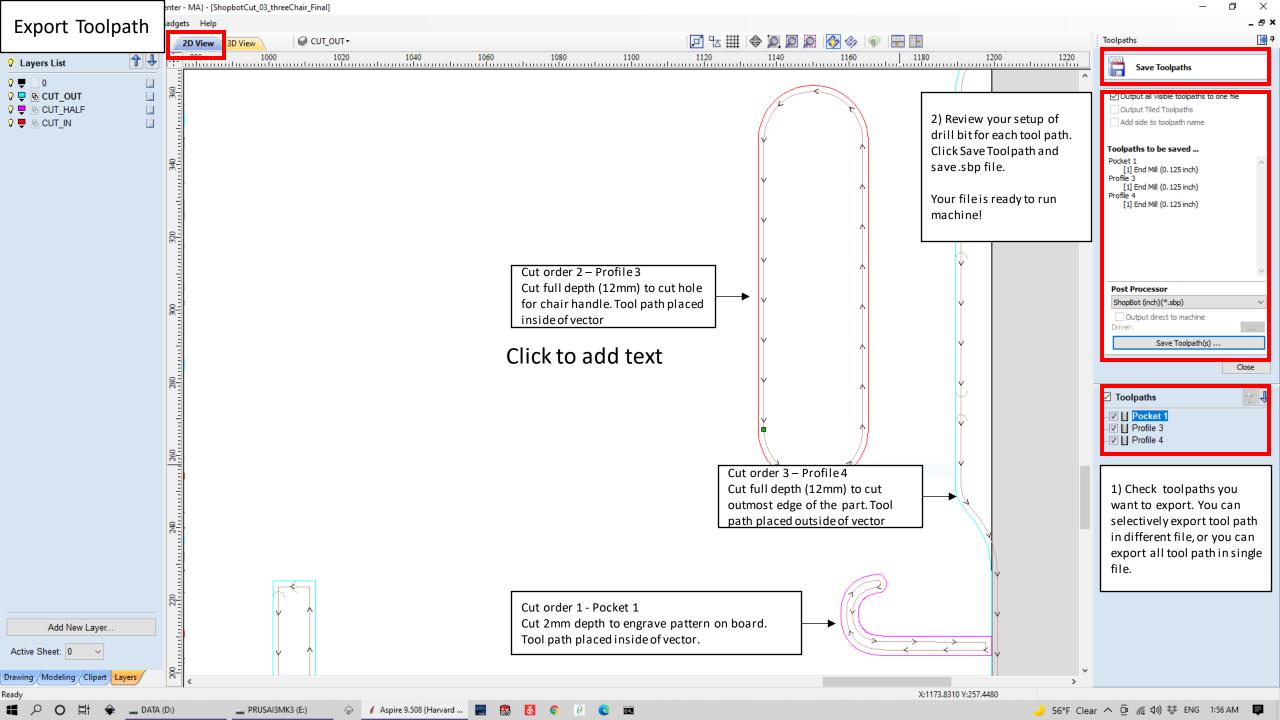